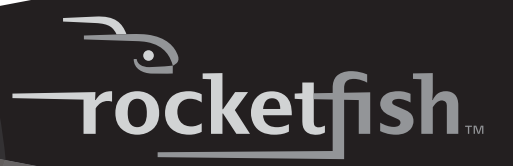

# **Wireless Optical Notebook Mouse**

Souris optique sans fil pour ordinateur portatif Ratón óptico inalámbrico para PC portátil

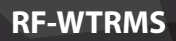

**RF-WTRMS User Guide Guide de l'utilisateur Guía del Usuario**

Download from Www.Soman

# **Rocketfish RF-WTRMS Wireless Optical Notebook Mouse**

# **Contents**

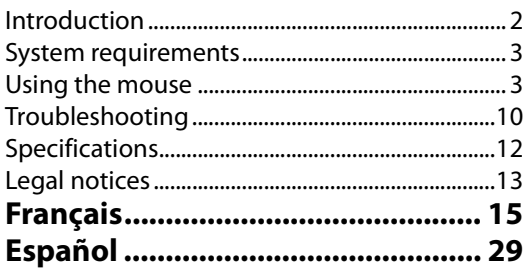

# <span id="page-1-0"></span>**Introduction**

Congratulations on your purchase of a Rocketfish optical notebook mouse! Your Rocketfish mouse is sensitive to any movement, making it easy for you to control the on-screen pointer. It's also easy to set up, and its self-storing USB receiver makes it convenient for travel anywhere. This ergonomically designed mouse uses a radio frequency (RF) link that lets you to use the mouse anywhere within range of its receiver. No line-of-sight is required between the mouse and its receiver.

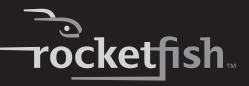

In addition to this User Guide, this package contains:

- Wireless optical mouse
- USB RF receiver
- 2 AAA batteries
- Carrying pouch

# <span id="page-2-0"></span>**System requirements**

#### **Hardware**

- PC with a Pentium processor (or equivalent)
- USB port

#### **Operating system**

• Microsoft® Windows® 98SE/Me/2000/XP and Mac

# <span id="page-2-1"></span>**Using the mouse**

### **Installing the batteries**

# *To install the batteries:*

**1** Press the battery cover release button, then slide the battery cover off the mouse.

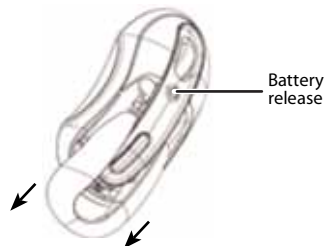

Battery cover release button

**2** Insert batteries into the battery compartment. Make sure that the positive (+) and negative (-) ends of each battery match the diagrams inside the battery compartment.

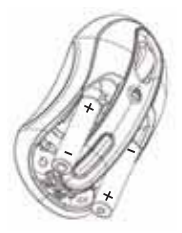

**3** Slide the battery cover back onto the mouse.

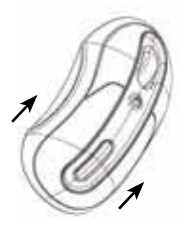

4

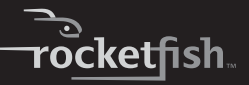

### **Removing the receiver from the mouse**

The USB RF receiver is conveniently stored on the bottom of the mouse.

#### *To remove the receiver from the mouse:*

**1** Pull the receiver away from the receiver holder.

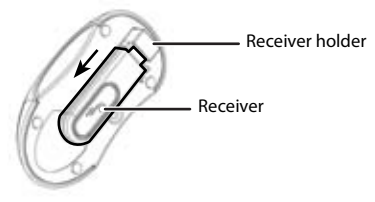

**2** Press the receiver holder into the mouse, then slide the receiver lock against the holder to lock it into place.

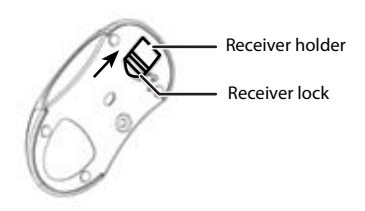

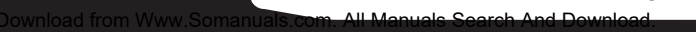

### <span id="page-5-0"></span>**Connecting the receiver to the computer**

#### *To connect the mouse receiver to the computer:*

• Plug the USB receiver into an available USB port on your computer. The receiver's LED turns red, and your computer identifies the receiver and begins installing the default driver.

*Important*: If a message or dialog box appears on the screen, follow the on-screen prompts to complete the driver **installation** 

### **Linking the mouse and receiver**

The mouse has 256 identification codes that allow the mouse and its receiver to operate without interference from other RF devices. After your computer detects the USB receiver and the default driver is installed, you must make a communications link between the mouse and its receiver before you can use the mouse.

#### *To make a communications link:*

**1** Press and release the link button on the receiver. The receiver's status light blinks green when the receiver is activated.

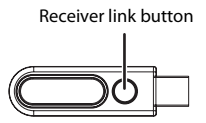

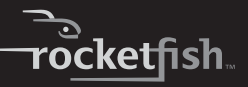

**2** Press and release the link button on the bottom of the mouse. The two devices establish their communication link. The receiver's status light first blinks green, then turns red when the connection is made.

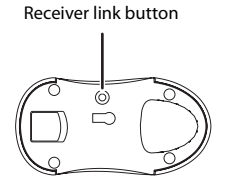

The mouse is now ready to use.

### **Operating tips**

For best performance and RF reception:

- Place the receiver at least 8 inches (20 cm) away from all electrical devices, such as your monitor, speakers, or external drives. If necessary, use the extension cable to move the receiver away from the computer (if your computer is too close to other electrical devices). Plug the receiver into an extension cable (USB A male to USB A female, not included), and plug the extension cable into the computer.
- Avoid using the mouse on a metal surface. Metals such as iron, aluminum, or copper shield the radio frequency transmission and may slow down the mouse's response time or cause the mouse to fail temporarily.
- The mouse enters a Sleep mode whenever your computer does. To activate the mouse, just move or click the mouse.

- If your computer has a metal case that contains aluminum or magnesium, use the mouse to the side, because the display may interfere with the radio frequency signal if you use the mouse directly in front of the computer.
- Don't use the mouse on a glass, mirror, or other highly reflective surface, because the mouse doesn't work well on those types of surfaces.
- To increase battery life, use the mouse on a white or light-colored surface. Dark surfaces cause the mouse's light emitter diode (LED) to glow brighter, which causes the battery to discharge more rapidly.

### **Conserving power**

8

When the mouse batteries are running low on power, the LED light on the receiver turns red and blinks.

#### *To use your mouse's Sleep mode:*

- **1** Do not use your mouse for five minutes. After five minutes of inactivity, the mouse automatically enters Sleep mode to conserve battery power.
- **2** To wake the mouse, just move the mouse or click a mouse button.

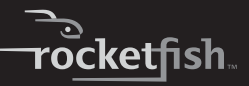

# *To conserve battery power:*

**1** Slide the receiver lock away from the receiver holder, then pull the holder out until the LED on the bottom of the mouse turns off.

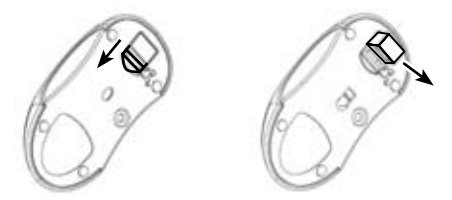

**2** Insert the receiver into the receiver holder for convenient storage while travelling, and to prevent the holder from being pressed back into the mouse.

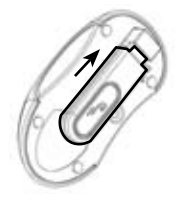

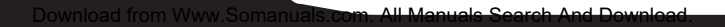

### **Ergonomic guidelines**

Research suggests that physical discomfort and injury to nerves, tendons, and muscles may be related to repetitive motion, an improperly set up work area, incorrect body posture, and poor work habits.

To reduce the risk of injury, follow these precautions:

- Stand, stretch, and move around several times every hour.
- Switch hands while performing tasks. Use shortcut keys on the keyboard to avoid repetitive or awkward mouse movements.
- Relax your shoulders and keep your elbows at your sides.
- Adjust the keyboard's position so that you don't have to stretch to reach it.
- Adjust your position so that you don't have to bend your wrists to type. Avoid placing your wrists on a sharp edge.
- If you feel discomfort or numbness in your hands, wrists, arms, shoulders, neck, or back while typing, consult a qualified medical professional.

# <span id="page-9-0"></span>**Troubleshooting**

#### **Your mouse doesn't work**

- Make sure that the polarity of the batteries is correct. The positive (+) and negative (-) ends of each battery must match the positive  $(+)$  and negative  $(-)$  connections in the battery compartment.
- Make sure that the receiver's USB plug is firmly connected to the USB port on your computer.
- Make sure that the appropriate device drivers are installed.
- Make sure that you have made a radio link between the mouse and its receiver.

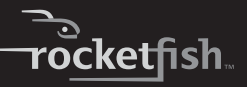

#### **When you use the mouse, other wireless devices work more slowly or fail temporarily.**

• The mouse may cause interference with any cordless, radio-based device that operates at 27 MHz, such as a telephone, baby monitor, or toy. To reduce interference, move the mouse's receiver and the base unit of the affected device as far away from each other as possible.

#### **The response time of the mouse is slow or the mouse intermittently stops working**

- Increase the distance between the mouse's receiver and the rest of your computer equipment.
- Increase the distance between the mouse's receiver and the base units of other wireless devices.
- Turn off any wireless devices and their base units that are near the mouse's receiver.
- If you are using the mouse on a metal surface, move it and the receiver to a non-metal surface. Metals such as iron, aluminum, or copper shield the radio frequency transmission and may slow down the mouse's response time or cause the mouse to fail temporarily.

#### **You can't use the mouse while another RF mouse is in use**

• Reset the identification code by re-linking the receiver and mouse. For instructions, see ["Connecting the](#page-5-0)  [receiver to the computer](#page-5-0)" on page [6](#page-5-0).

# <span id="page-11-0"></span>**Specifications**

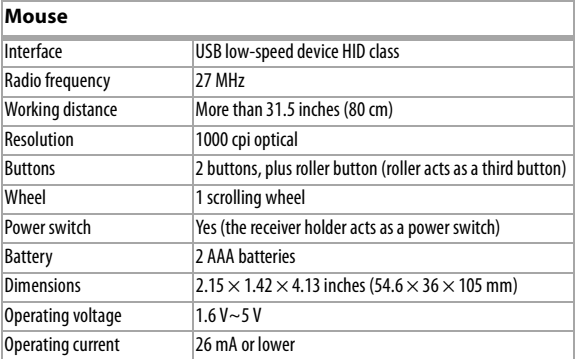

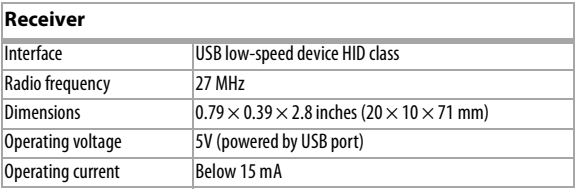

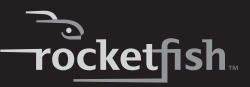

# <span id="page-12-0"></span>**Legal notices**

# **FCC statement**

Wireless Optical Notebook Mouse—RF-WTRMS

This device complies with Part 15 of the FCC Rules. Operation of this product is subject to the following two conditions: (1) this device may not cause harmful interference, and (2) this device must accept any interference received, including interference that may cause undesired operation.

Note: This equipment has been tested and found to comply within the limits for a class B digital device, pursuant to Part 15 of the FCC Rules. These limits are designed to provide reasonable protection against harmful interference in a residential installation. This equipment generates, uses, and can radiate radio frequency energy and, if not installed and used in accordance with the instructions, may cause harmful interference to radio communications. However, there is no guarantee that interference will not occur in a particular installation. If this equipment does cause harmful interference to radio or television reception, which can be determined by turning the equipment off and on, the user is encouraged to try to correct the interference by one or more of the following measures:

- Reorient or relocate the receiving antenna.
- Increase the separation between the equipment and receiver.
- Connect the equipment into an outlet on a circuit different from that to which the receiver is connected.

• Consult the dealer or an experienced technician for help. Rocketfish

RF-WTRMS 13

7601 Penn Avenue South • Richfield, MN 55423 1-800-620-2790

### **ICES-003 statement**

This Class B digital apparatus complies with Canada ICES-003. Operation is subject to the following two conditions: (1) This device may not cause harmful interference, and (2) this device must accept any interference received, including interference that may cause undesired operation.

### **Radiation exposure statement**

This equipment complies with IC radiation exposure limits set forth for an uncontrolled environment. To maintain compliance with IC RF exposure compliance requirements, please follow operating instructions as documented in this manual.

### **Copyright**

© 2006 Rocketfish. Rocketfish and the Rocketfish logo are trademarks of Best Buy Enterprise Services, Inc. Other brands and product names are trademarks or registered trademarks of their respective holders. Specifications and features are subject to change without notice or obligation.

For service and support call (800) 305-2204.

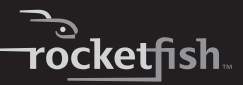

# <span id="page-14-0"></span>**Rocketfish RF-WTRMS Souris optique sans fil pour ordinateur portatif**

# **Table des matières**

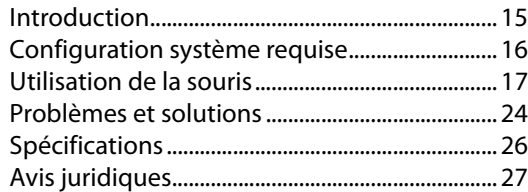

# <span id="page-14-1"></span>**Introduction**

Félicitations d'avoir acheté cette souris optique Rocketfish pour ordinateur portatif ! La souris de Rocketfish réagit à tout mouvement, facilitant le contrôle du pointeur à l'écran. De configuration facile, elle permet de ranger le récepteur USB, ce qui est commode en voyage. Cette souris de conception ergonomique utilise une connexion radiofréquence (RF) qui permet de l'utiliser n'importe où dans la zone de son récepteur. La souris n'a pas besoin d'être en vue du récepteur pour fonctionner.

En plus de ce Guide de l'utilisateur, cet emballage contient les articles suivants :

- Souris optique sans fil
- Récepteur USB RF
- 2 piles type AAA
- Étui de transport

# <span id="page-15-0"></span>**Configuration système requise Matériel**

- PC avec processeur Pentium (ou équivalent)
- Port USB

### **Système d'exploitation**

• MicrosoftMD WindowsMD 98SE/Me/2000/XP et Mac

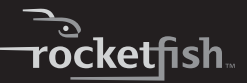

# <span id="page-16-0"></span>**Utilisation de la souris**

# **Installation des piles**

# *Pour installer les piles :*

**1** Déverrouiller le compartiment des piles, puis faire glisser le couvercle vers le bas.

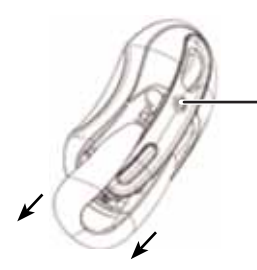

Touche de déverrouillage du compartiment des piles

RF-WTRMS 17

**2** Insérer les piles dans le compartiment. Vérifier que les symboles (+) et (–) sur les piles concordent avec le schéma à l'intérieur du compartiment.

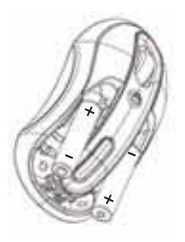

**3** Faire glisser le couvercle pour refermer le compartiment des piles.

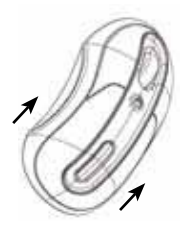

### **Retrait du récepteur de la souris**

Le récepteur USB RF se range facilement sous la souris.

*Pour retirer le récepteur de la souris :* **1** Retirer le récepteur de son logement.

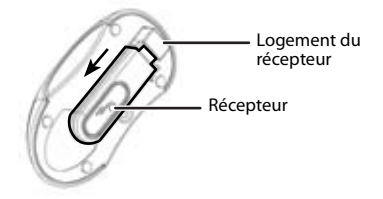

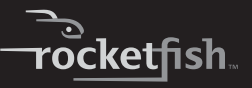

**2** Faire entrer le logement du récepteur dans la souris, puis glisser le verrou du récepteur vers le logement pour qu'il s'enclenche.

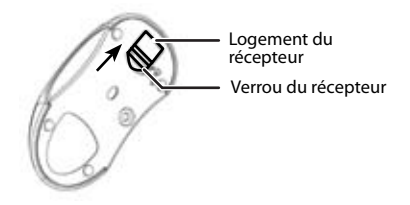

#### <span id="page-18-0"></span> **Connexion du récepteur à l'ordinateur**

#### *Pour connecter le récepteur de la souris à l'ordinateur :*

• Brancher le récepteur USB sur un port USB de l'ordinateur. Quand le témoin à DEL du récepteur s'allume en rouge, l'ordinateur l'identifie et commence l'installation du pilote par défaut.

*Important* : Si un message ou une boîte de dialogue s'affiche, suivre les invites à l'écran pour terminer l'installation du pilote.

#### **Pour établir une connexion entre la souris et le récepteur**

La souris a 256 codes d'identification qui lui permettent ainsi que son récepteur de fonctionner sans l'interférence d'autres appareils RF. Quand l'ordinateur a détecté le récepteur USB et que l'installation du pilote par défaut est terminée, la souris doit être synchronisée avec le récepteur pour pouvoir être utilisée.

#### *Pour établir une connexion de synchronisation :*

**1** Appuyer et relâcher la touche de connexion du récepteur. Le témoin d'état du récepteur clignote en vert quand le récepteur est activé.

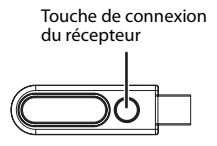

**2** Appuyer et relâcher la touche de connexion située sous la souris. La souris et le récepteur sont synchronisés. Le témoin d'état du récepteur clignote en vert, puis en rouge quand la connexion est établie.

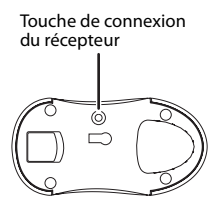

La souris est maintenant prête à l'utilisation.

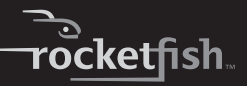

# **Conseils sur le fonctionnement**

Pour des performances optimales et une réception RF :

- Placer le récepteur à une distance d'au moins 8 pouces (20 cm) d'autres appareils électriques, tels que le moniteur, les haut-parleurs ou d'autres périphériques. Si nécessaire, utiliser un câble d'extension pour éloigner le récepteur de l'ordinateur (si ce dernier est trop proche d'autres appareils électriques). Connecter le récepteur au câble d'extension (USB A mâle à USB A femelle, non fourni), puis ce dernier à l'ordinateur.
- Éviter d'utiliser la souris sur une surface métallique. Les métaux tels que le fer, l'aluminium ou le cuivre perturbent la transmission de la fréquence radio ce qui peut ralentir le temps de réponse de la souris ou affecter son fonctionnement.
- La souris se met en mode veille en même temps que l'ordinateur. Pour réactiver la souris, il suffit de la bouger ou de cliquer.
- Si le métal du boîtier de l'ordinateur contient de l'aluminium ou du magnésium, déplacer la souris sur le côté car son emplacement devant l'ordinateur pourrait créer des interférences avec le signal de radiofréquence.
- Pour une performance optimale de la souris, ne pas l'utiliser sur des surfaces réfléchissantes telles que du verre ou un miroir.
- Pour augmenter la durée d'utilisation de la pile, utiliser la souris sur une surface blanche ou de couleur pâle. L'intensité des diodes électroluminescente (DEL) de la souris est plus importante sur les surfaces noires, ce qui décharge la batterie plus rapidement.

# **Économie de la charge des piles**

Quand les piles de la souris sont déchargées, le témoin à DEL du récepteur devient rouge et clignote.

# *Pour mettre la souris en mode veille :*

- **1** Ne pas utiliser la souris pendant cinq minutes. Après cinq minutes d'inactivité, la souris se met automatiquement en mode veille pour économiser les piles.
- **2** Pour réactiver la souris, il suffit juste de la bouger ou de cliquer sur un bouton.

#### *Pour économiser la charge des piles :*

**1** Glisser le verrou du récepteur dans le sens contraire du logement, puis le tirer jusqu'à ce que la DEL sous la souris s'éteigne.

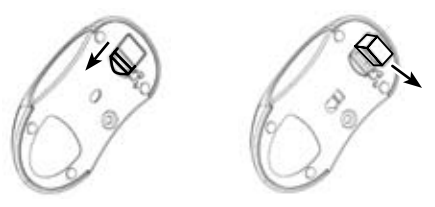

**2** Insérer le récepteur dans son logement pour un rangement commode pendant les déplacements et pour éviter qu'il ne soit rétracté dans la souris.

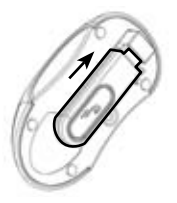

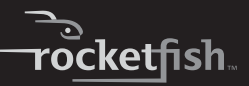

### **Directives ergonomiques**

Des recherches ont montrées que les malaises physiques et les dommages aux nerfs, tendons et muscles peuvent être liés aux mouvements répétitifs, à un espace de travail mal configuré, à une position anormale du corps et aux mauvaises habitudes de travail.

Pour réduire le risque de blessures, observer ces précautions :

- Se lever, s'étirer et se déplacer plusieurs fois toutes les heures.
- Changer de main pendant l'exécution de tâches. Utiliser les touches de raccourcis du clavier pour éviter les mouvements répétitifs ou anormaux avec la souris.
- Décontracter les épaules et garder les coudes sur les côtés.
- Ajuster la position du clavier pour qu'il soit d'utilisation confortable.
- Se positionner afin de ne pas avoir à courber les poignets pour taper. Éviter de placer les poignets sur une bordure coupante.
- Si un malaise ou un engourdissement se répercute dans les mains, les poignets, les bras, les épaules, le cou ou le dos pendant la frappe sur les touches, consulter un médecin spécialisé.

# <span id="page-23-0"></span>**Problèmes et solutions**

#### **La souris ne fonctionne pas**

- Vérifier que la polarité des piles est respectée. Les pôles positifs (+) et négatifs (-) de chaque pile doivent correspondre au schéma à l'intérieur du compartiment des piles.
- Vérifier que le connecteur USB du récepteur est correctement branché sur le port USB de l'ordinateur.
- Vérifier que les pilotes appropriés de la souris et du récepteur sont installés.
- Vérifier que la connexion radiofréquence entre la souris et le récepteur est établie.

#### **Quand la souris est utilisée, d'autres périphériques sans fil fonctionnent plus lentement ou pas du tout pendant une brève période.**

• La souris peut créer des interférences avec des appareils sans fil utilisant des fréquences radio de 27 MHz, tels que les téléphones, moniteurs de surveillance de bébés ou jouets. Pour diminuer les interférences, accroître la distance entre le récepteur de la souris et l'unité de base de l'appareil en cause.

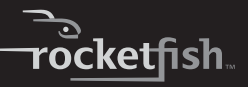

#### **Le temps de réponse de la souris est lent ou elle cesse de fonctionner temporairement**

- Accroître la distance entre le récepteur de la souris et les périphériques de l'ordinateur.
- Accroître la distance entre le récepteur de la souris et les unités de base d'autres périphériques sans fil.
- Mettre hors tension les périphériques sans fil et leurs unités de base placés à proximité du récepteur de la souris.
- Si la souris est utilisée sur une surface métallique, la déplacer ainsi que le récepteur sur une surface non métallique. Les métaux tels que le fer, l'aluminium ou le cuivre perturbent la transmission de la fréquence radio ce qui peut ralentir le temps de réponse de la souris ou affecter son fonctionnement.

#### **Il n'est pas possible d'utiliser la souris tandis qu'une autre souris RF est utilisée**

• Réinitialiser le code d'identification en rétablissant la connexion entre le récepteur et la souris. Pour plus d'informations, voir « "[Connexion du récepteur à](#page-18-0)  [l'ordinateur](#page-18-0) », page [19.](#page-18-0)

# <span id="page-25-0"></span>**Spécifications**

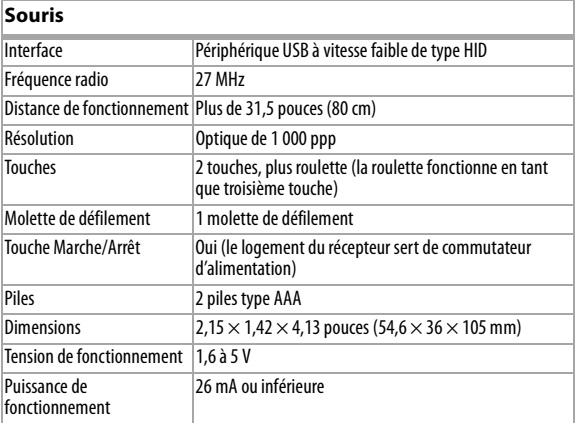

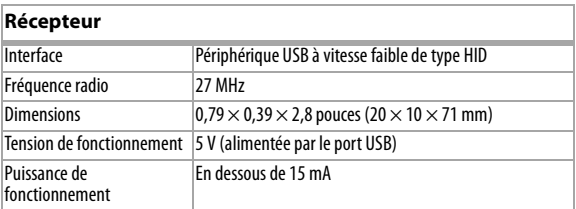

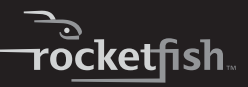

# <span id="page-26-0"></span>**Avis juridiques**

# **Déclaration de la FCC :**

Souris optique sans fil pour ordinateur portatif — RF-WTRMS Cet appareil est conforme à l'article 15 du règlement de la FCC. Son utilisation est soumise aux deux conditions suivantes : (1) Cet appareil ne doit pas provoquer d'interférence dangereuses et (2) il doit accepter toute interférence reçue, y compris celles risquant d'engendrer un fonctionnement indésirable.

Remarque : Cet équipement a été mis à l'essai et déclaré conforme aux limites prévues pour un appareil numérique de classe B, définies dans la section 15 de la réglementation FCC. Ces limites ont été établies pour fournir une protection raisonnable contre les interférences indésirables lors d'une installation résidentielle. Cet équipement génère, utilise et diffuse des ondes radio et, s'il n'est pas installé et utilisé conformément aux instructions dont il fait l'objet, il peut provoquer des interférences indésirables avec les communications radio. Cependant, nous ne pouvons pas garantir qu'aucune interférence ne se produira pour une installation particulière. Si cet équipement produit des interférences importantes lors de réceptions radio ou télévisées, qui peuvent être détectées en éteignant puis en rallumant l'appareil, essayer de corriger l'interférence au moyen de l'une ou de plusieurs des mesures suivantes :

- Réorienter ou déplacer l'antenne réceptrice.
- Augmenter la distance entre l'équipement et le récepteur.
- Brancher l'équipement sur la prise électrique d'un circuit différent de celui auquel le récepteur est relié.

RF-WTRMS 27

• Contacter le revendeur ou un technicien qualifié pour toute assistance.

Rocketfish 7601 Penn Avenue South • Richfield, MN 55423 1-800-620-2790

# **Déclaration ICES-003**

Cet appareil numérique de classe B est conforme à la norme ICES-003 du Canada. Son fonctionnement est soumis aux deux conditions suivantes : (1) Ce dispositif ne doit pas causer d'interférence nuisible et (2) ce dispositif doit accepter toutes interférences reçues, y compris celles risquant d'entraîner un fonctionnement indésirable dudit dispositif.

# **Déclaration sur l'exposition aux irradiations**

Cet équipement est conforme aux limitations prévues par IC pour l'exposition aux irradiations dans le cadre d'un environnement d'accès libre. Pour être en conformité avec la réglementation IC relative à la norme d'exposition aux radiofréquences, suivre les instructions d'utilisation telles qu'indiquées dans ce guide.

### **Droits d'auteurs**

© 2006 Rocketfish. Rocketfish et le logo de Rocketfish sont des marques de commerce de Best Buy Enterprise Services, Inc. Les autres noms de marques et de produits mentionnés sont des marques de commerce ou des marques déposées de leurs propriétaires respectifs. Les spécifications et caractéristiques sont susceptibles d'être modifiées sans préavis.

Pour l'assistance technique, appeler le (800) 305-2204.

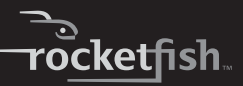

# <span id="page-28-0"></span>**Rocketfish RF-WTRMS Ratón óptico inalámbrico para PC portátil**

# **Contenido**

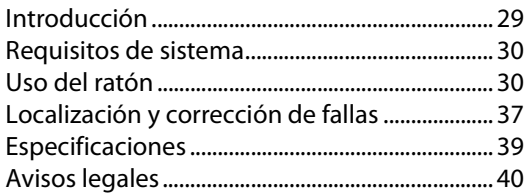

# <span id="page-28-1"></span>**Introducción**

¡Felicitaciones por su compra de un ratón óptico para PC portátil de Rocketfish! Su ratón Rocketfish es sensible a cualquier movimiento, facilitando que usted controle el puntero en pantalla. También es fácil de instalar, y su receptor USB que se guarda en si mismo facilita su transporte a cualquier parte. Este ratón diseñado ergonómicamente utiliza un enlace de radio frecuencia (RF) que le permite usar el ratón en cualquier lugar dentro del rango de alcance de su receptor. No se requiere línea de vista entre el ratón y su receptor.

Además de esta Guía del Usuario, este paquete contiene:

- Ratón óptico inalámbrico
- Receptor RF para USB
- 2 pilas AAA
- Bolsa de transporte

# <span id="page-29-0"></span> **Requisitos de sistema**

### **Hardware**

- PC con un procesador Pentium (o equivalente)
- Puerto USB

### **Sistema operativo**

• Microsoft® Windows® 98SE/Me/2000/XP y Mac

# <span id="page-29-1"></span>**Uso del ratón**

# **Instalación de las pilas**

#### *Para instalar las pilas:*

**1** Presione el botón de liberación de la cubierta de las pilas, luego deslice la cubierta hacia fuera del ratón.

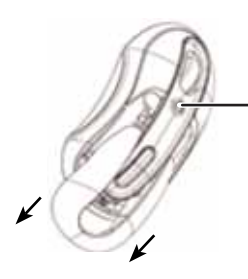

Botón de liberación de la cubierta de las pilas

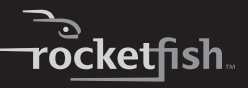

**2** Inserte las pilas en el compartimiento de pilas. Asegúrese de que los extremos positivo (+) y negativo (-) de cada pila coincidan con el diagrama dentro del compartimiento de las pilas.

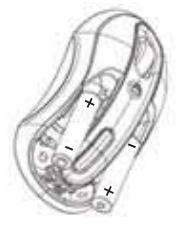

**3** Deslice la cubierta de las pilas de regreso sobre el ratón.

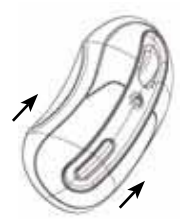

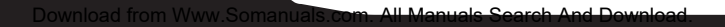

### **Extracción del receptor del ratón**

El receptor RF para USB esta guardado convenientemente en la parte inferior del ratón.

*Para extraer el receptor del ratón:* **1** Saque el receptor del porta receptor.

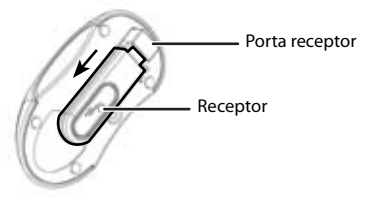

**2** Presione el porta receptor dentro del ratón, luego deslice el seguro del receptor contra el porta receptor para asegurarlo en su lugar.

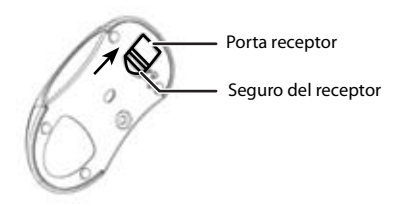

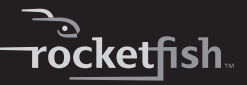

### <span id="page-32-0"></span>**Conexión del receptor a la computadora**

#### *Para conectar el receptor del ratón a la computadora:*

• Conecte el receptor en un puerto USB disponible en su computadora. El indicador LED del receptor se ilumina color rojo y su computadora identifica el receptor y comienza a instalar el controlador predefinido. *Importante*: Si aparece un mensaje o cuadro de dialogo en la pantalla, siga las solicitudes de pantalla para completar la instalación del controlador.

# **Enlace del ratón y el receptor**

El ratón tiene 256 códigos de identificación que permiten que el ratón y su receptor opere sin interferencia de otros dispositivos RF. Después que su computadora detecta el receptor USB y se ha instalado el receptor predefinido, deberá establecer un enlace de comunicación entre el ratón y su receptor antes de que pueda usar el ratón.

# *Para establecer un enlace de comunicación:*

**1** Presione y suelte el botón de enlace en el receptor. El indicador de estado del receptor parpadeará color verde cuando el receptor esté activado.

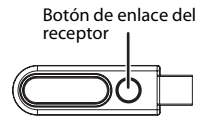

**2** Presione y suelte el botón de enlace situado en la parte inferior del ratón. Los dos dispositivos establecerán su enlace de comunicación. El indicador de estado del receptor parpadeará color rojo cuando se establezca la conexión.

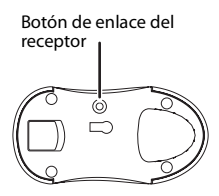

El ratón se encuentra listo para ser usado.

# **Consejos para la operación**

Para el mejor rendimiento y la mejor recepción RF:

- Coloque el receptor por lo menos a 8 pulgadas (20 cm) de todos los dispositivos eléctricos, tales cómo su monitor, altavoces o unidades de disco externas. Si es necesario, use el cable de extensión para alejar el receptor de la computadora (si su computadora está demasiado cerca de otros dispositivos eléctricos). Conecte el receptor a un cable de extensión (USB A macho a USB A hembra, no incluido), y conecte el cable de extensión a la computadora.
- Evite usar el ratón en una superficie metálica. Metales, tal cómo hierro, aluminio o cobre, bloquean la transmisión de radio frecuencia y pueden alentar el tiempo de respuesta del ratón o causar que éste falle temporalmente.
- El ratón ingresa al modo de suspensión cuando su computadora lo hace. Para activar el ratón, sólo mueva el ratón o haga clic.

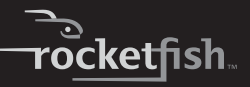

- Si su computadora tiene una caja metálica que contiene aluminio o magnesio, use el ratón a un lado, porque la pantalla puede interferir con la señal de radio frecuencia si usa el ratón directamente frente a la computadora.
- No use el ratón sobre vidrio, espejo u otras superficies altamente reflectantes, porque el ratón no funciona bien en estos tipos de superficies.
- Para aumentar la vida de la pila, use el ratón en una superficie blanca o de color claro. Superficies oscuras causan que el LED del ratón se ilumine más, lo que hace que la pila se descargue más rápido.

### **Ahorro de energía**

Cuando las pilas del ratón se están descargando, el indicador LED en el receptor parpadeará color rojo.

# *Para usar el modo de suspensión del ratón:*

- **1** No use su ratón por cinco minutos. Después de cinco minutos de inactividad, el ratón ingresará automáticamente al modo de suspensión para conservar la energía de la pila.
- **2** Para despertar al ratón, sólo mueva el ratón o haga clic en un botón.

# *Para conservar la carga de la pila:*

**1** Deslice el seguro del receptor hacia fuera del porta receptor, luego saque el porta receptor hasta que el indicador LED en la parte inferior del ratón se apague.

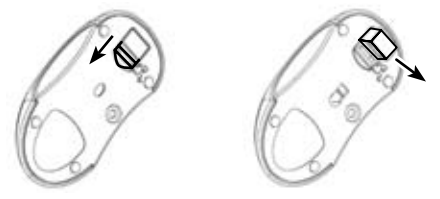

**2** Inserte el receptor en el porta receptor para guardarlo convenientemente mientras viaja y para prevenir que el porta receptor se presione contra el ratón.

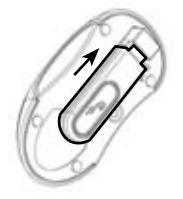

### **Pautas ergonómicas**

Estudios sugieren que incomodidad física y lesiones a los nervios, tendones y músculos pueden estar relacionados a movimientos repetitivos, y una organización inadecuada de la postura del cuerpo, y hábitos de trabajo pobres.

Para reducir el riesgo de lesiones, siga las siguientes precauciones:

• Párese, estírese y muévase en su área varias veces cada hora.

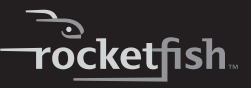

- Alterne las manos mientras realiza tareas. Use teclas de acceso directo en el teclado para evitar movimientos de ratón repetitivos e incómodos.
- Relaje sus hombros y mantenga los codos a sus lados.
- Ajuste la posición del teclado para que no tenga que estirarse para alcanzarlo.
- Ajuste su posición para que no tenga que doblar sus muñecas para escribir. Evite colocar sus muñecas en una orilla con filo.
- Si siente incomodidad o que se le duermen las manos, muñecas, brazos, hombros, cuello, o espalda mientras escribe, consulte a un profesional médico calificado.

# <span id="page-36-0"></span>**Localización y corrección de fallas**

#### **Su ratón no funciona**

- Asegúrese de que la polaridad de las pilas es la correcta. Los extremos positivo (+) y negativo (-) de cada pila deben coincidir con las conexiones positiva (+) y negativa (-) en el compartimiento de las pilas.
- Asegúrese de que el conector del receptor USB está conectado firmemente en el puerto USB en su computadora.
- Asegúrese de que se han instalado los controladores de dispositivos apropiados.
- Asegúrese de que se estableció un enlace de radio entre el ratón y su receptor.

#### **Cuando usa el ratón, otros dispositivos inalámbricos trabajan más lento o fallan temporalmente.**

• El ratón puede causar interferencia con dispositivos inalámbricos que usan señales de radio que operan en 27 MHz, tal cómo un teléfono, un monitor de bebes o un juguete. Para reducir la interferencia, aleje el receptor del ratón y la unidad base del dispositivo afectado lo más que sea posible.

#### **El tiempo de respuesta del ratón es lento o el ratón deja de funcionar intermitentemente**

- Aumente la distancia entre el receptor del ratón y el resto de su equipo de computación.
- Aumente la distancia entre el receptor del ratón y la unidad base de otros dispositivos inalámbricos.
- Apague cualquier otro dispositivo inalámbrica y sus unidades base para que se encuentran cerca del receptor del ratón.
- Si está usando el ratón sobre una superficie metálica, muévalo y el receptor a una superficie no metálica. Metales, tal cómo hierro, aluminio o cobre, bloquean la transmisión de radio frecuencia y pueden alentar el tiempo de respuesta del ratón o causar que éste falle temporalmente.

#### **No puede usar el ratón mientras otro ratón RF se encuentra en uso**

• Reinicie el código de identificación al re-enlazar el receptor y el ratón. Para obtener más instrucciones, refiérase a ["Conexión del receptor a la computadora"](#page-32-0) en la página [33](#page-32-0).

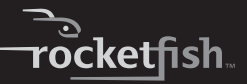

# <span id="page-38-0"></span>**Especificaciones**

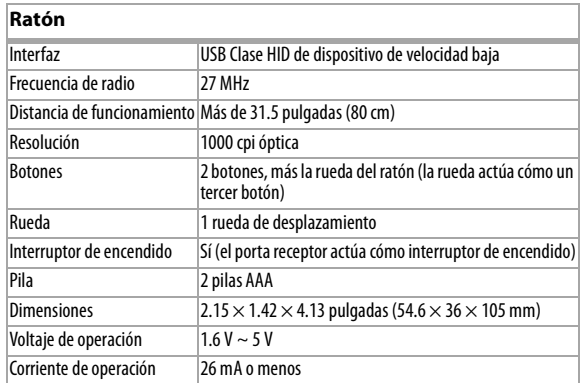

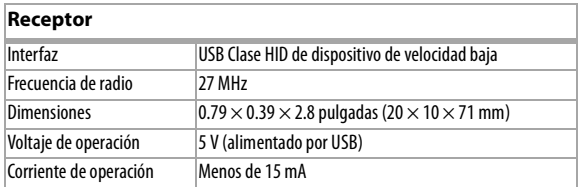

# <span id="page-39-0"></span>**Avisos legales**

40

# **Declaración de la FCC**

Ratón óptico inalámbrico para PC portátil—RF-WTRMS Este dispositivo satisface la parte 15 del reglamento FCC. La operación de este producto está sujeta a las dos condiciones siguientes: (1) Este dispositivo no puede causar interferencia dañina, y (2) este dispositivo debe aceptar cualquier interferencia recibida incluyendo interferencias que puedan causar una operación no deseada.

Nota: Este equipo ha sido sometido a prueba y se ha determinado que satisface los límites establecidos para ser clasificado como dispositivo digital de la Clase B de acuerdo con la Parte 15 del reglamento FCC. Estos límites se han establecido para proporcionar una protección razonable contra interferencias perjudiciales en una instalación residencial. Este equipo genera, usa y puede emitir energía de radiofrecuencia. Sí no se instala y usa de acuerdo con las instrucciones, este aparato puede causar interferencias perjudiciales a las comunicaciones de radio. Sin embargo, no se garantiza que no ocurrirá interferencia en una instalación particular. Si el equipo causa interferencias perjudiciales en la recepción de la señal de radio o televisión, lo cual puede comprobarse encendiéndolo y apagándolo alternativamente, se recomienda al usuario corregir la interferencia mediante uno de los siguientes procedimientos:

- Cambie la orientación o la ubicación de la antena receptora.
- Aumente la distancia entre el equipo y el receptor.
- Conecte el equipo a un tomacorriente de un circuito distinto de aquél al que está conectado el receptor.
- Solicite consejo al distribuidor o a un técnico calificado para obtener ayuda.

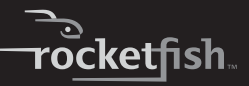

Rocketfish 7601 Penn Avenue South • Richfield, MN 55423 1-800-620-2790

# **Declaración de ICES-003**

Este aparato digital de Clase B cumple con Canadá ICES-003. Su operación está sujeta a las dos condiciones siguientes: (1) Este dispositivo no puede causar interferencia dañina, y (2) este dispositivo debe aceptar cualquier interferencia recibida incluyendo interferencias que puedan causar una operación no deseada.

### **Declaración de exposición a la radiación**

Este equipo cumple con los límites de exposición a la radiación de la IC especificados para un ambiente sin control. Para mantener el cumplimiento con los requisitos de exposición a RF de la IC, favor siga las instrucciones de operación según se especifican en este manual.

### **Derechos de reproducción**

© 2006 Rocketfish. Rocketfish y el logotipo de Rocketfish son marcas comerciales de Best Buy Enterprise Services, Inc. Otras marcas y nombres de productos son marcas comerciales o marcas registradas de sus respectivos dueños. Las especificaciones y características están sujetas a cambio sin aviso previo u obligación.

Para reparación y soporte llamar al (800) 305-2204.

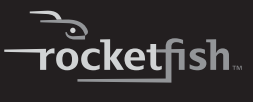

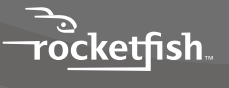

Download from Www.Somanuals.com. All Manuals Search And Download.

Free Manuals Download Website [http://myh66.com](http://myh66.com/) [http://usermanuals.us](http://usermanuals.us/) [http://www.somanuals.com](http://www.somanuals.com/) [http://www.4manuals.cc](http://www.4manuals.cc/) [http://www.manual-lib.com](http://www.manual-lib.com/) [http://www.404manual.com](http://www.404manual.com/) [http://www.luxmanual.com](http://www.luxmanual.com/) [http://aubethermostatmanual.com](http://aubethermostatmanual.com/) Golf course search by state [http://golfingnear.com](http://www.golfingnear.com/)

Email search by domain

[http://emailbydomain.com](http://emailbydomain.com/) Auto manuals search

[http://auto.somanuals.com](http://auto.somanuals.com/) TV manuals search

[http://tv.somanuals.com](http://tv.somanuals.com/)